## **Handleiding EAM 3.1: Voor het aanmaken van een Healthstat-account.**

Enkele opmerkingen vooraf:

- Volg de stappen in deze handleiding nauwgezet. Om de data optimaal te beschermen is deze procedure erg strikt.
- Elke individuele huisarts die de feedback-rapporten wil raadplegen dient deze procedure te doorlopen.
- De screenshots zijn louter illustratief
- 1. Surf naar<https://eam-v3.healthdata.be/>.
- 2. Log in met uw eID door linksboven op login te klikken en vervolgens op de rode knop 'login with eID' te drukken.

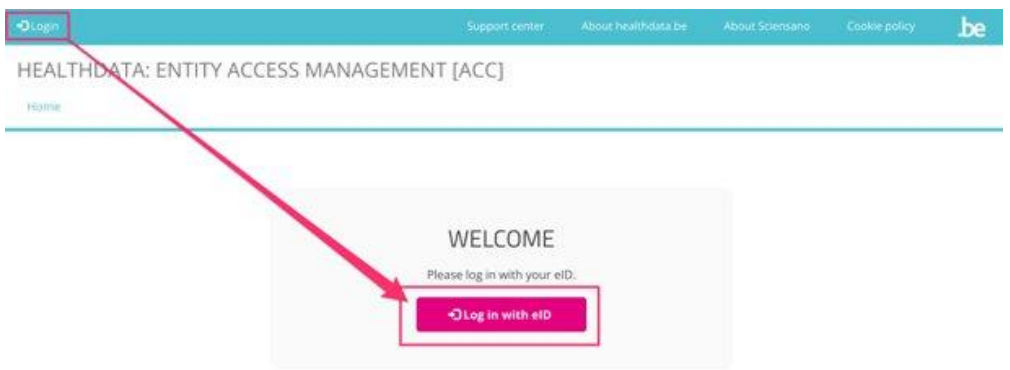

3. Kies Itsme of de eID kaartlezer om u aan te melden.

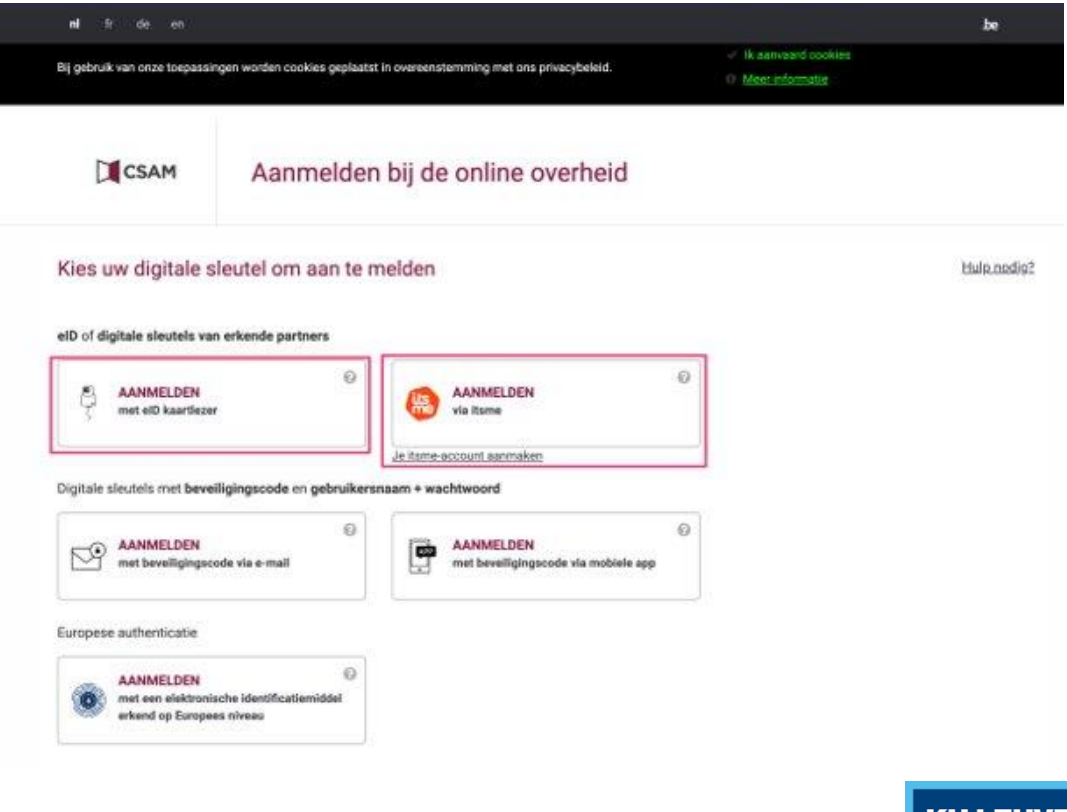

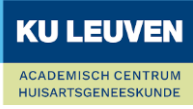

4. Kies aanmelden als burger en druk op 'profiel bevestigen'.

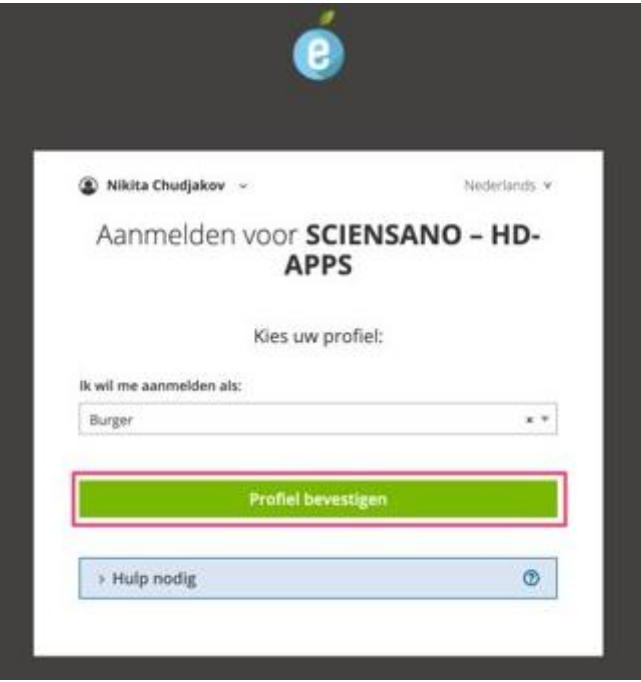

5. Klik op je naam en emailadres links boven en ga naar 'Edit Profile'.

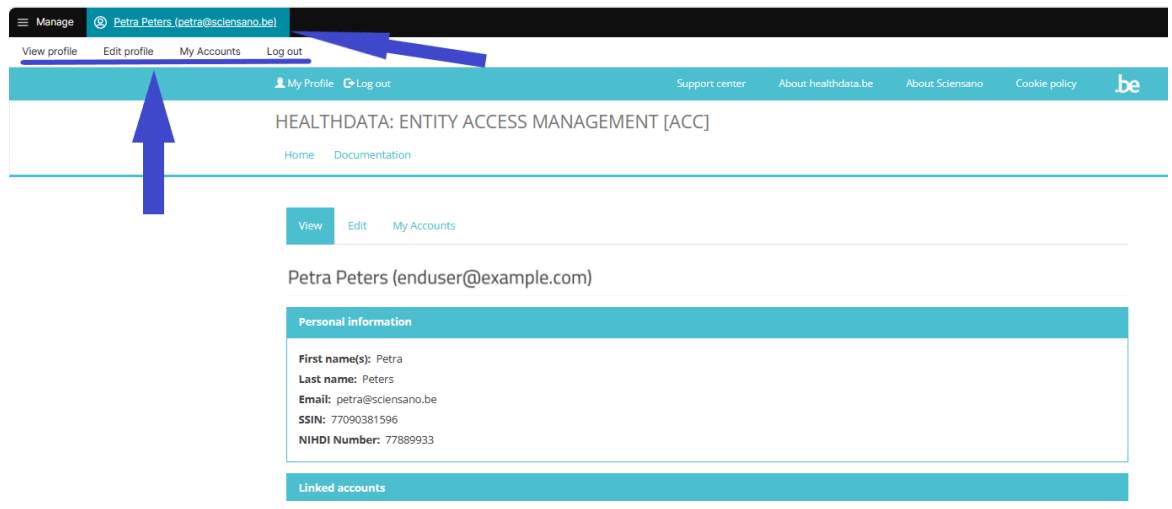

6. In 'Edit' zijn er twee tabbladen: 'User settings' en 'Personal information'. Doorloop beide. 6.1 Onder 'User settings' staat automatisch een default mailadres ingevuld. Vervang het mailadres door uw eigen mailadres en druk op 'save'.

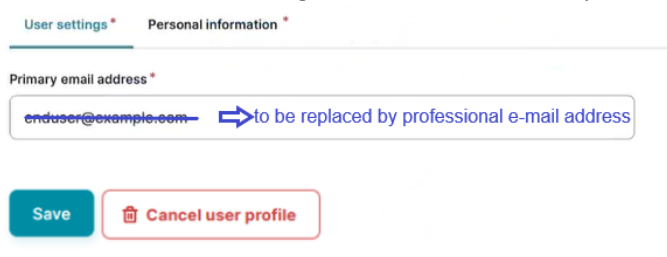

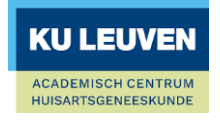

6.2 Ga naar het tabblad 'Personal information', vul uw Riziv-nummer in onder 'Nihdi Number' en druk opnieuw op 'Save'.

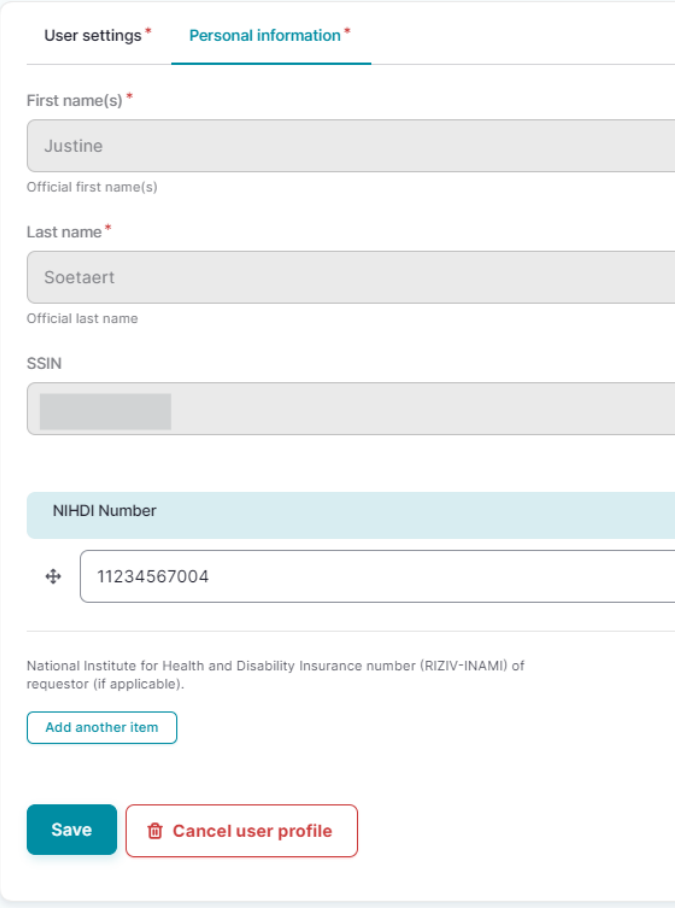

7 Ga naar 'My Accounts' en druk op 'Add new Account'.

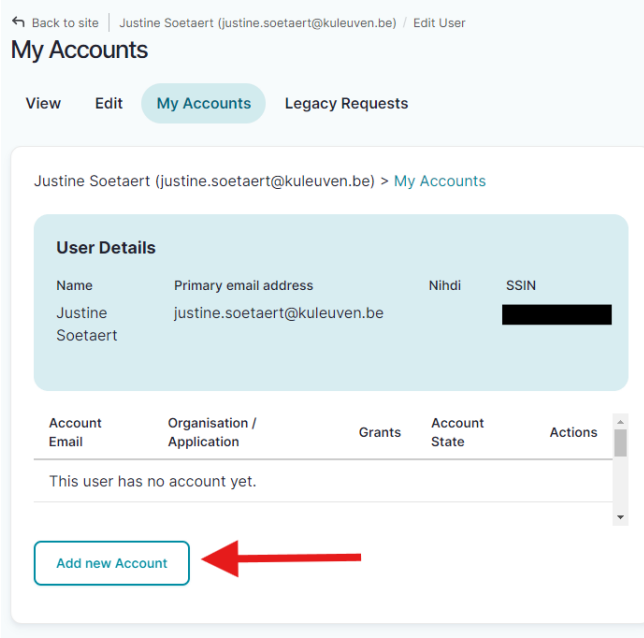

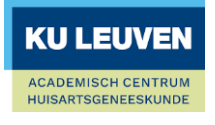

8 Vul uw mailadres in, selecteer (General Practitioners / Healthstat) en druk op 'Save'. U kunt beginnen typen in de tekstbalk die tevoorschijn komt wanneer u de organisatie wil selecteren.

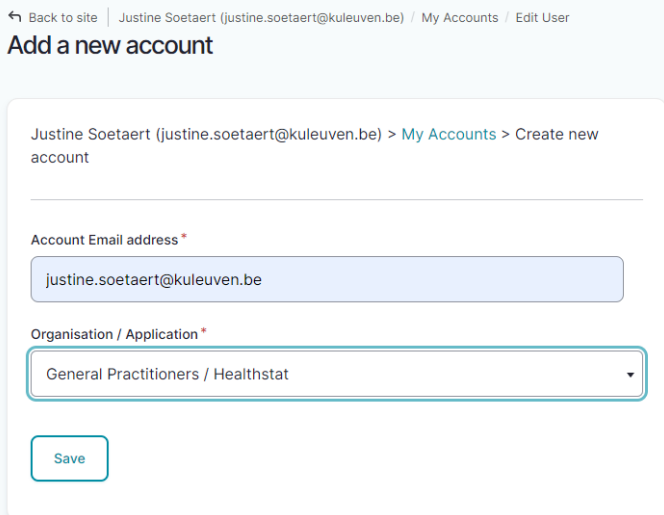

9 Uw account is succesvol aangemaakt. Als laatste stap moet u nog een 'Grant' aanvragen. Druk op '0 grants'.

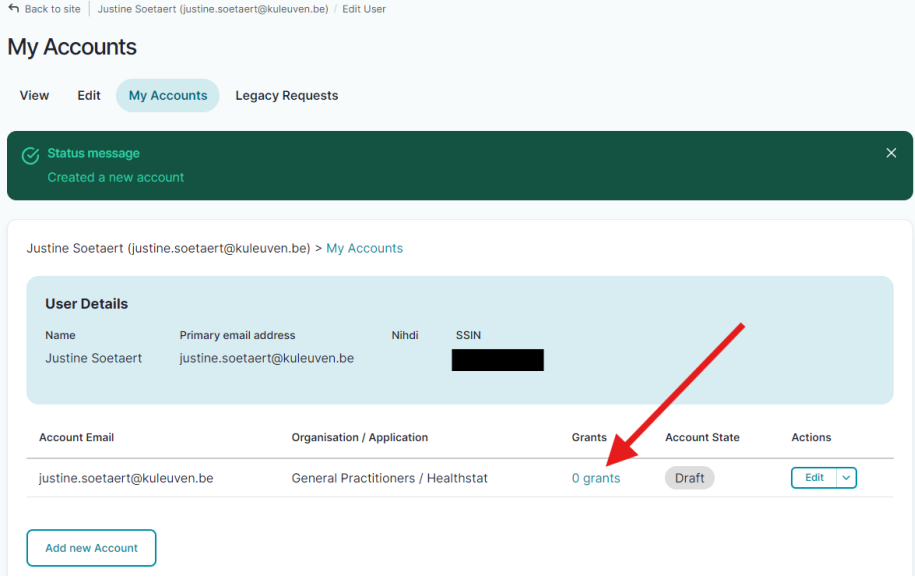

10 Druk op 'Add new Grant'.

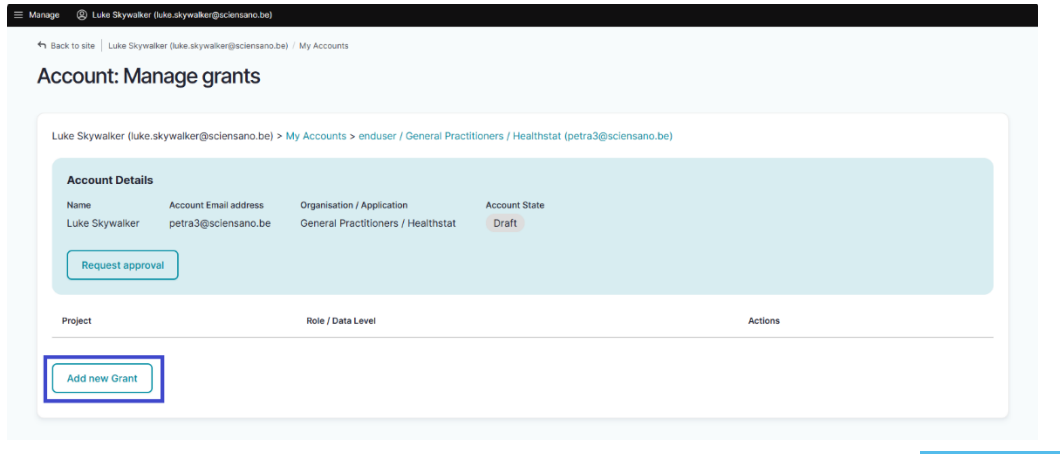

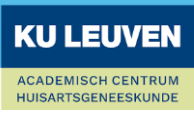

11 Kies 'HDGP3333- GPBARO\_ALL' als project en 'Data Provider / Individual' als 'Role'. Druk vervolgens op 'Save'.

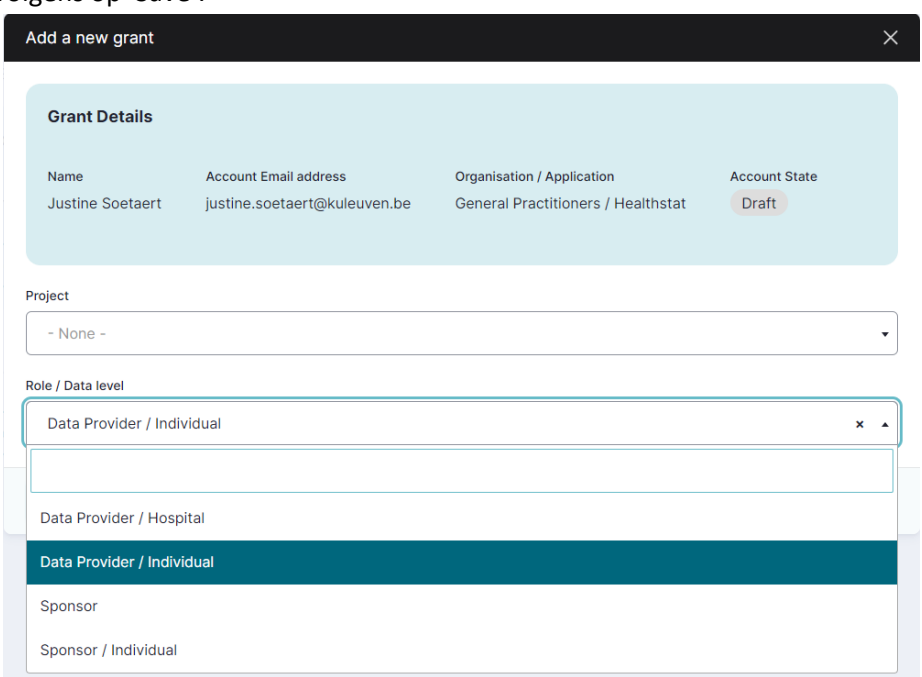

12 U komt terug op het scherm 'Manage grants' terecht. Druk op 'Request approval'. Account: Manage grants

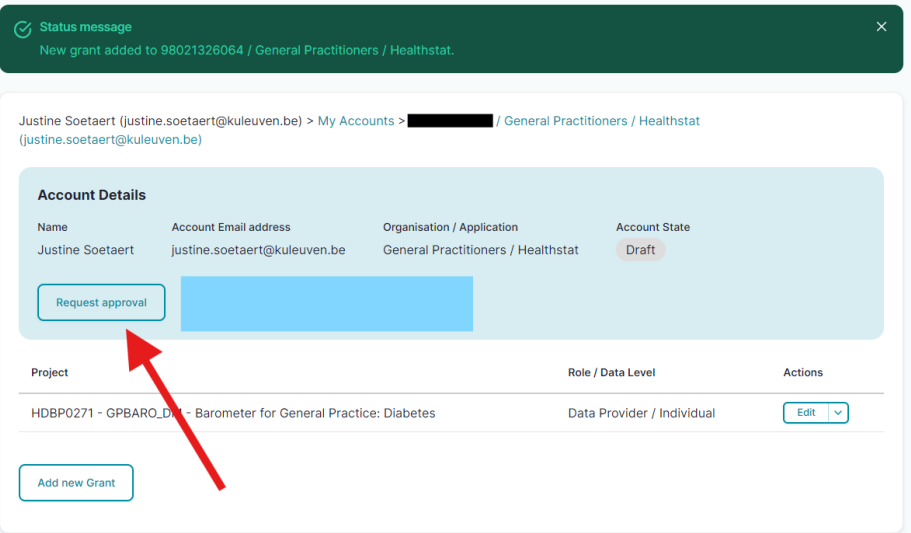

13 Wanneer u uw goedkeuring succesvol hebt aangevraagd krijgt u onder 'My Accounts' volgend scherm met het gele 'Approval' label te zien:

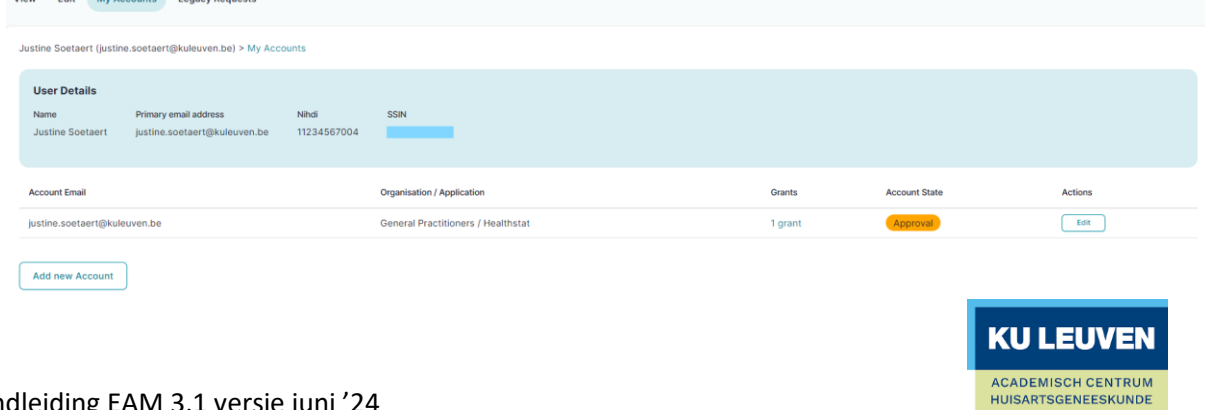

- 14 De medewerkers worden via mail verwittigd van uw aanvraag. We doen er alles aan om u zo snel mogelijk toegang te verlenen, maar houd er rekening mee dat het proces enkele werkdagen kan duren.
- 15 Wanneer uw account goed gekeurd wordt kan u uw feedback-rapporten bekijken op <https://www.healthstat.be/>. U krijgt een mail wanneer één van de accesmanagers uw account goedgekeurd heeft.

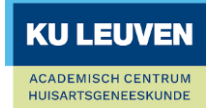